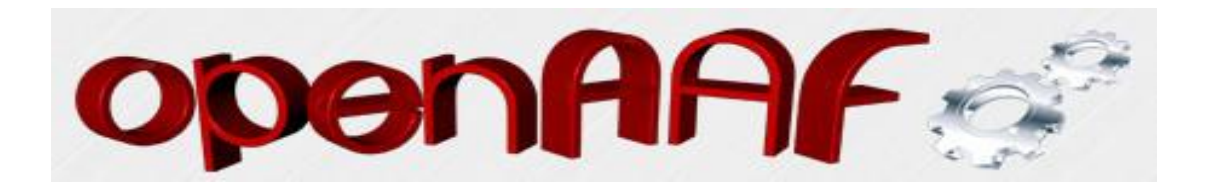

## **Loggen mit Telnet und Putty**

## **Text teilweise aus dem AAF-Wiki**

## **Loggen mit Telnet**

Die Box muss gebootet sein mit Enigma 2 und die Netzwerkeinstellung müssen stimmen, damit Telnet auf die Box zugreifen kann beim verbinden. Ein loggen eines Systems, was nicht hochfährt ist hiermit nicht möglich!

Zuerst bei Start-Ausführen cmd eintippen und mit Enter bestätigen. Es öffnet sich dann ein Eingabefenster.

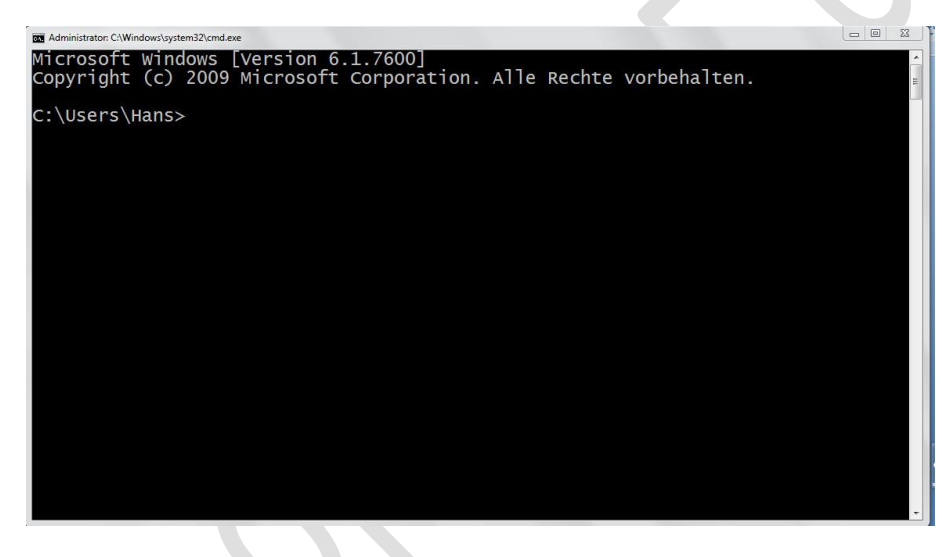

In diesem Fenster dann telnet eingeben und mit Enter bestätigen. Bei Windows 7 muss Telnet erst aktiviert werden.

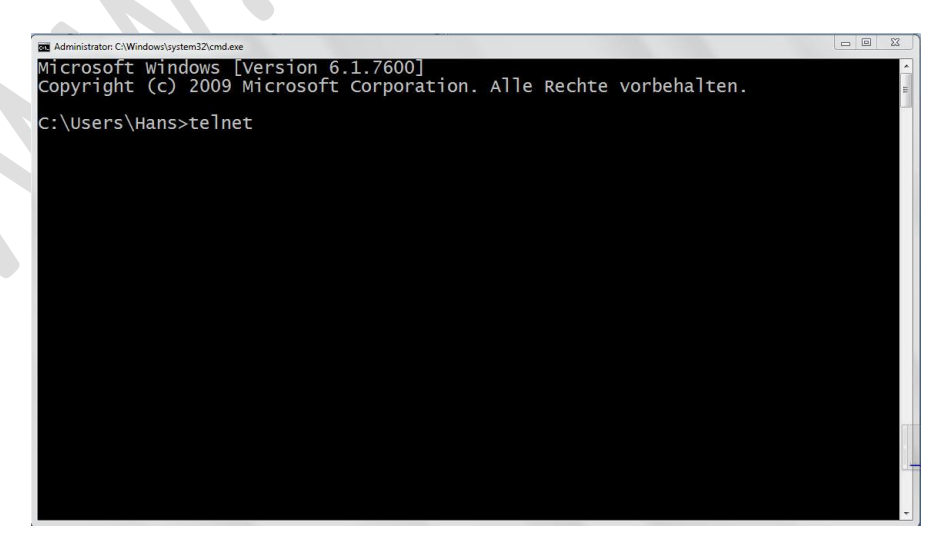

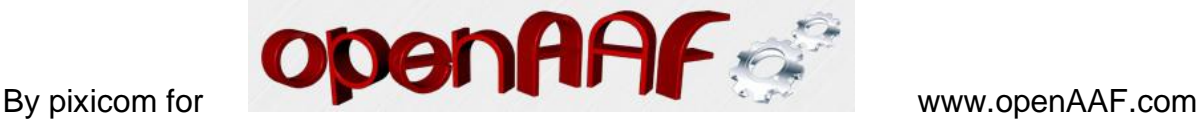

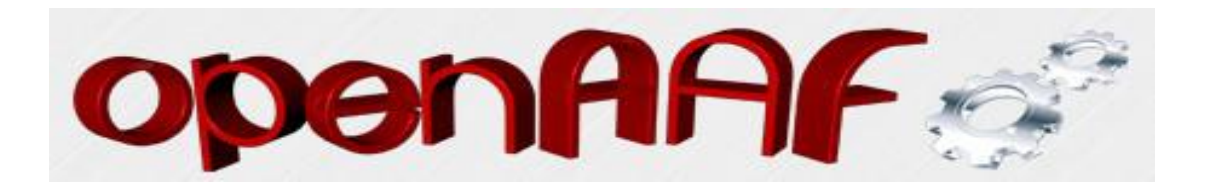

Dann dieses mit Enter bestätigen. Es startet dann Telnet.

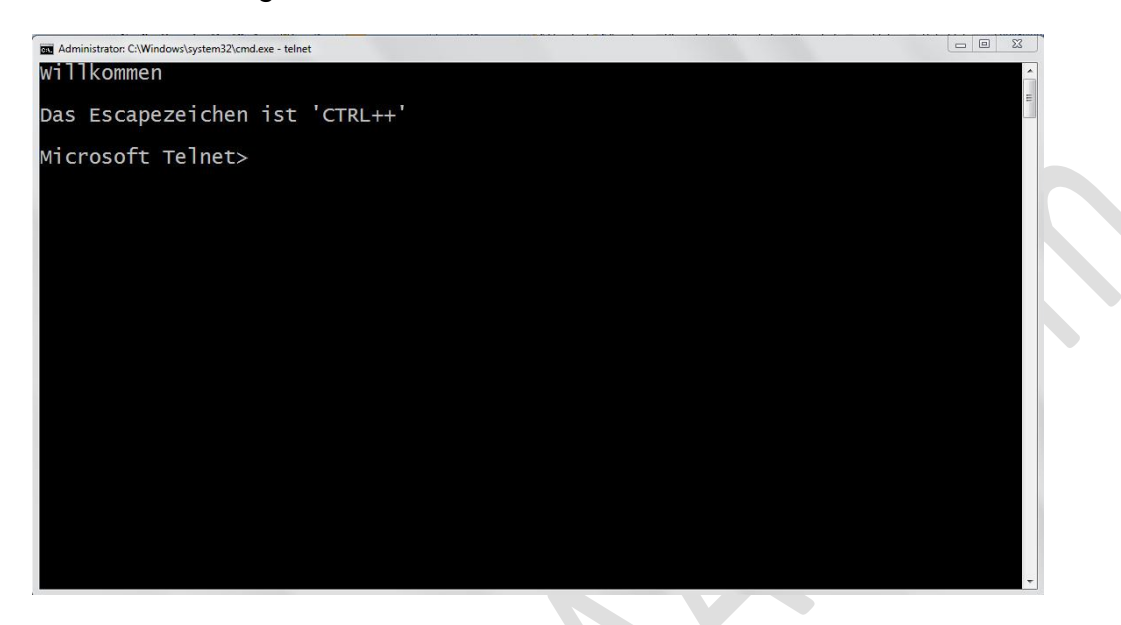

Nun die IP der UNiBOX angeben und davor ein kleines "o" wie öffnen eintippen

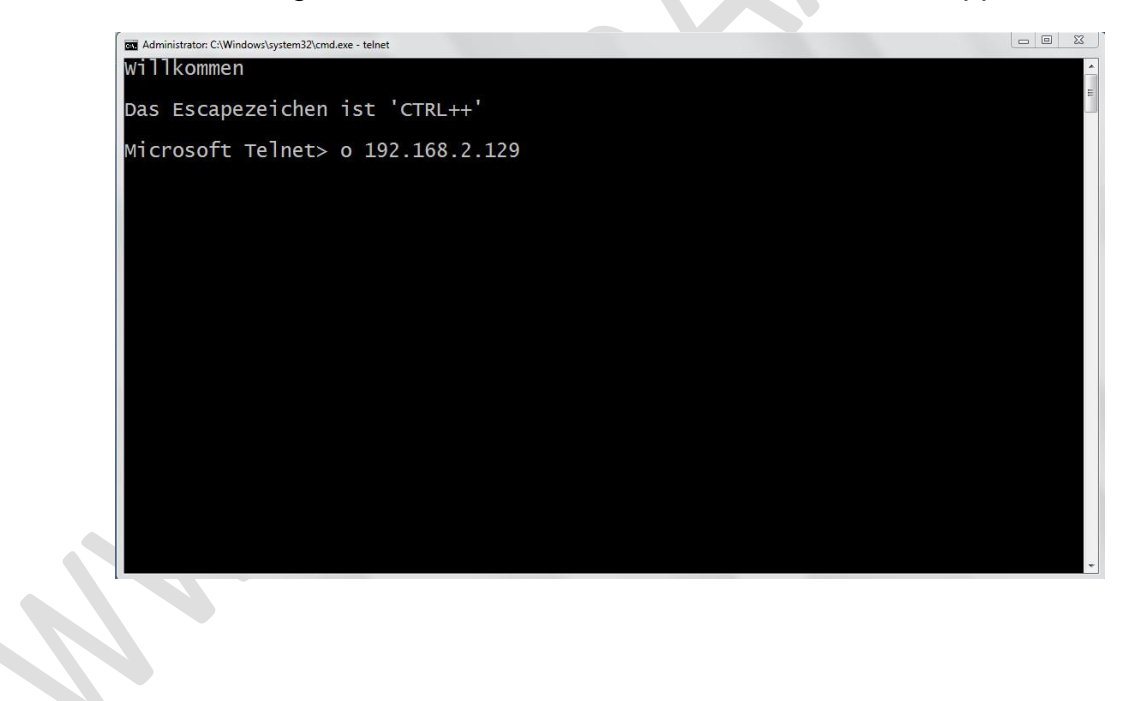

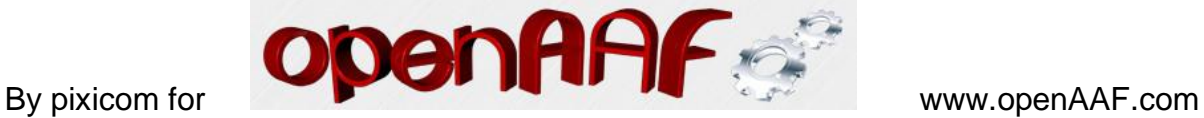

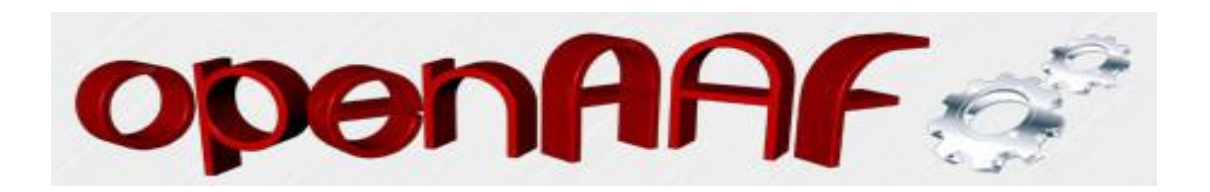

Nun sehen wir den Loginbildschirm der UNiBOX

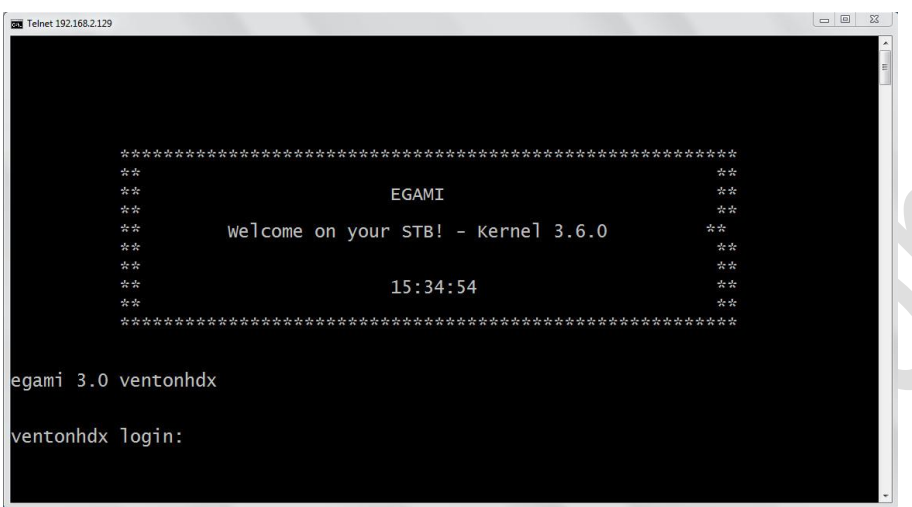

Dort root eintippen und mit Enter bestätigen

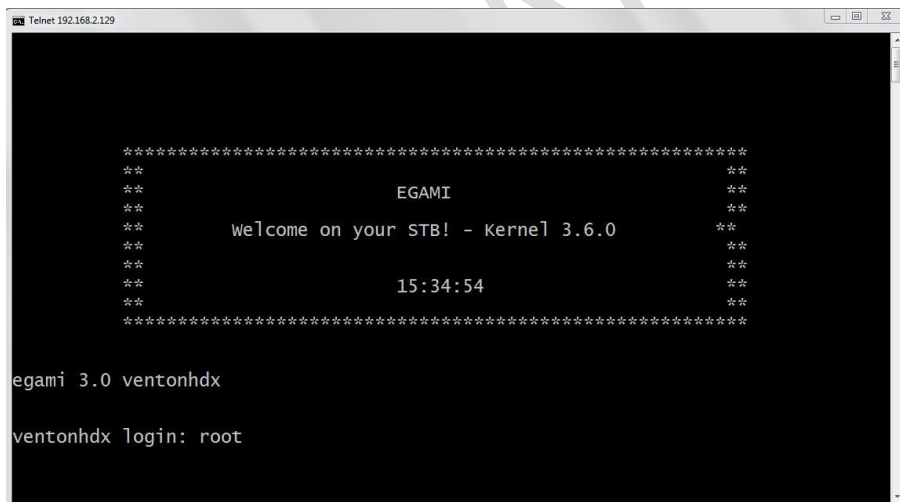

Um nun zu loggen gebt ihr folgende drei Befehle nacheinander ins Telnetfenster ein und bestätigt diese mit Enter.

killall rcS

killall enigma2

enigma2

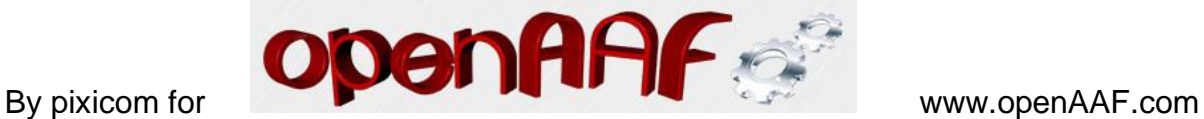

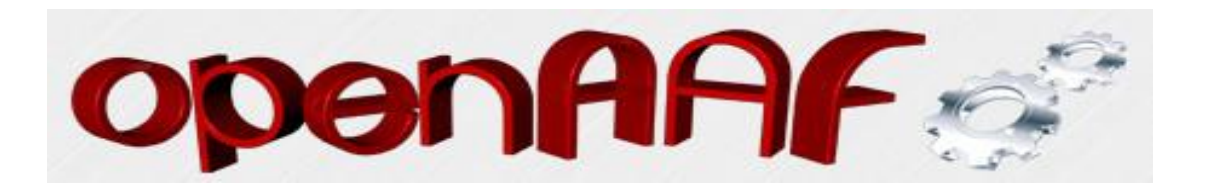

Nun startet die Box automatisch neu und zeigt alle Befehle im Telnetfenster welche ausgeführt werden, damit die Box booten kann.

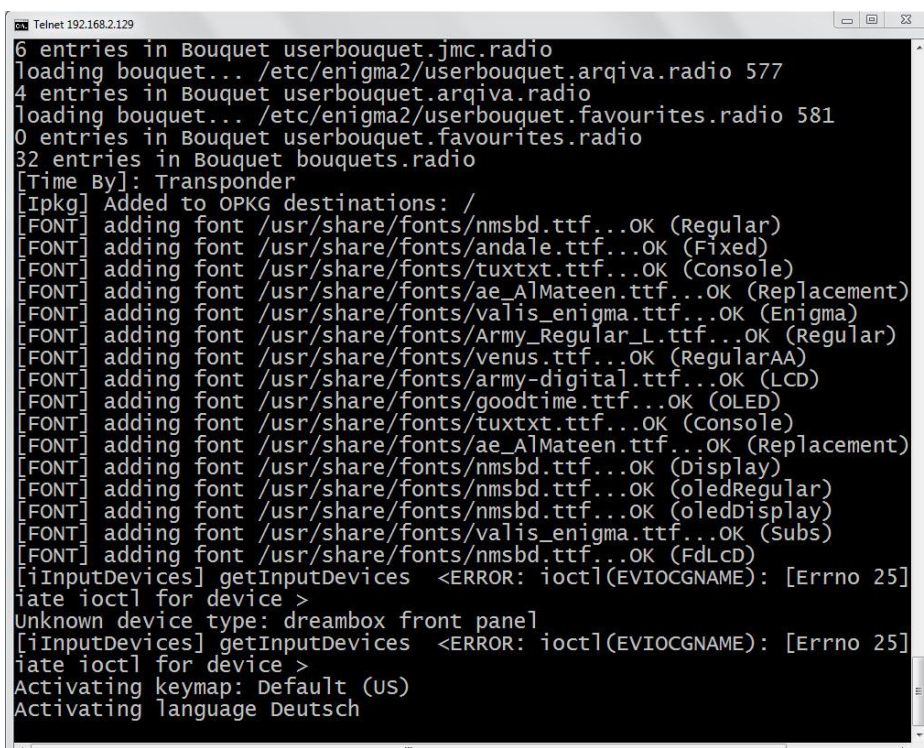

Den Inhalt dieses Fensters könnt Ihr dann kopieren und den Entwicklern zur Verfügung stellen, damit man Fehler finden kann.

Diese Methode mit Telnet funzt aber nur, wenn das Enigma 2 auch durchbootet. Also die andere Methode mit Putty wäre dann die Lösung, wenn Enigma 2 nicht bootet.

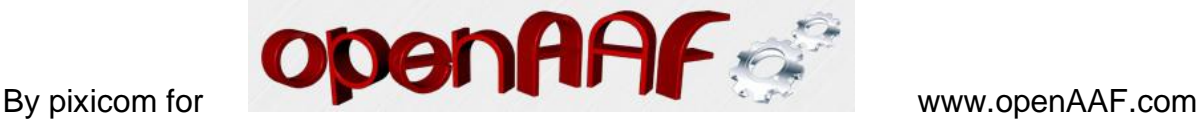

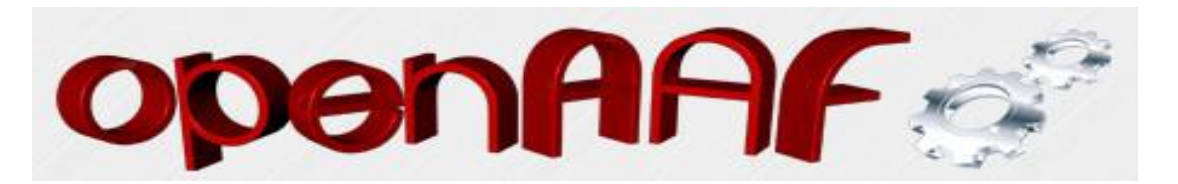

## **Serielles Loggen mit Putty**

Als erstes müssen wir uns mal das Programm "PUTTY" herunterladen. Die aktuelle Version des PuTTY Clients erhält über die offizielle Webseite: <http://www.chiark.greenend.org.uk/~sgtatham/putty/download.html>

Einfach die gewünschte Datei, für Windows eben die EXE Datei laden und dann starten. Sieht dann so aus, nur das eben noch nicht "meins" drin steht!"

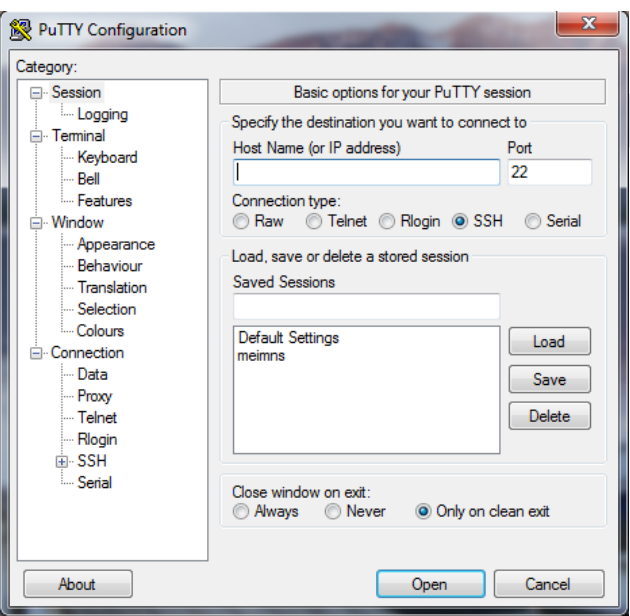

Dann bitte die Einstellungen für Serial genauso wie auf dem Bild einstellen. Wichtig ist dabei, das dies auch im PC unter dem Comport so eingestellt ist!

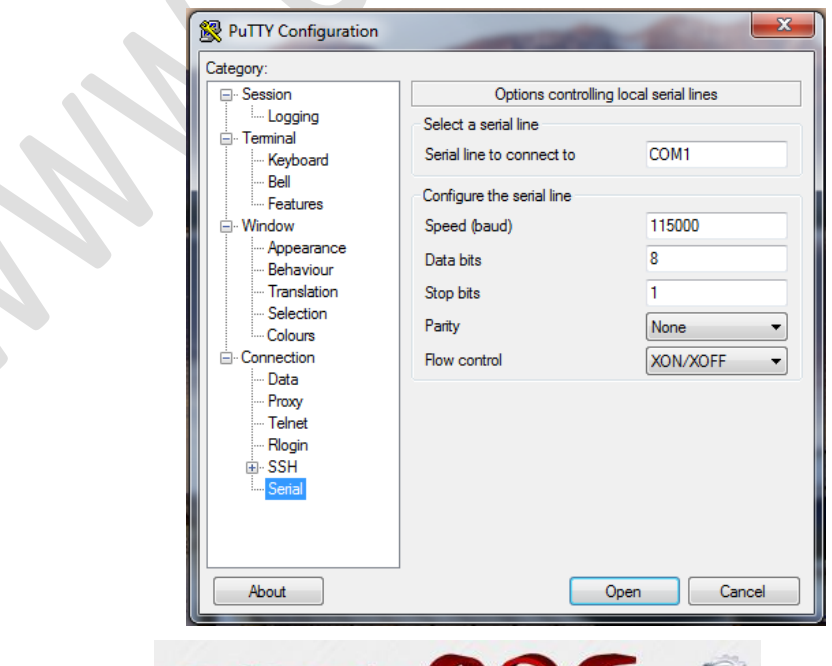

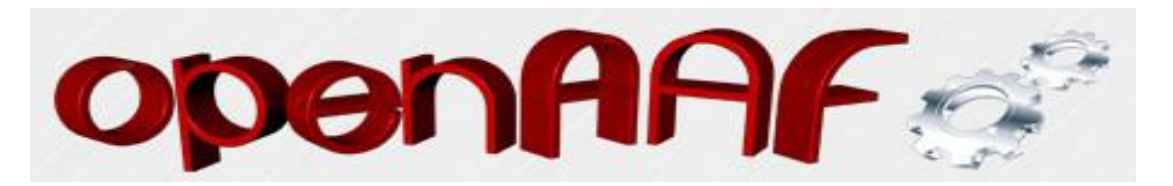

So nun noch oben rechts unter "Connection type" auf Serial stellen und dem Kind einen Namen geben unter "Saved Session". Dann diese Einstellungen im kleinen Fenster abspeichern.

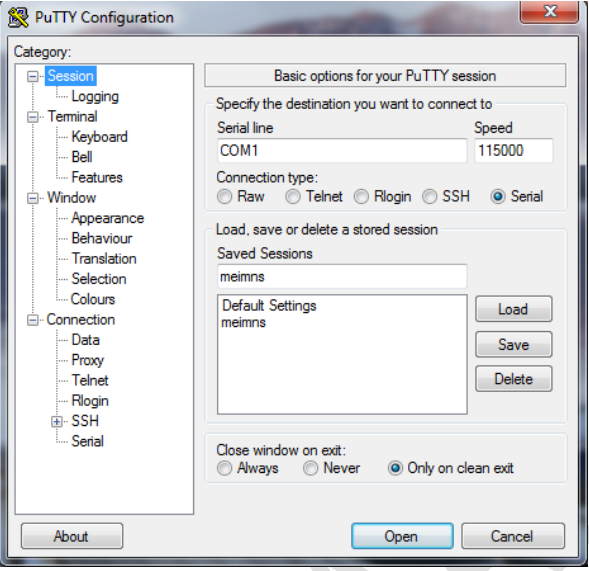

Hier kann man natürlich noch den Speicherort angeben, wo die Loggdatei des Programms Putty gespeichert wird. Wir wollen das ja dann für die Entwickler bereitstellen. Und so haben wir es dann eben am leichtesten! Diese Datei bei einem Fehler einfach mit ans Posting anhängen und gut ist es !

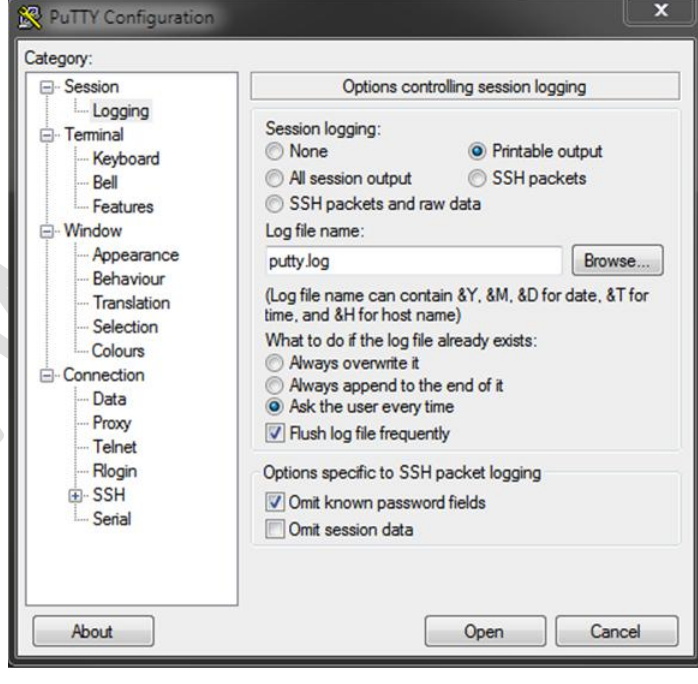

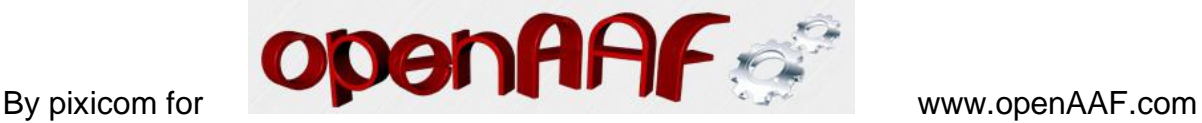

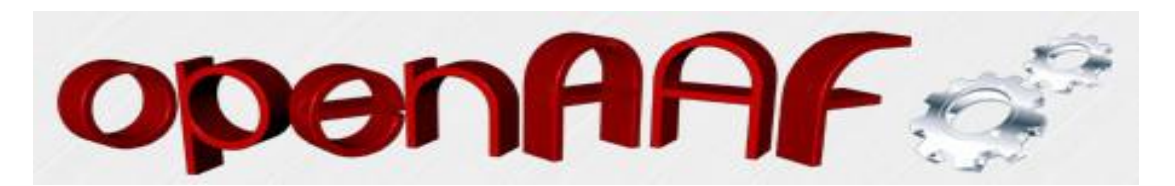

Dann können wir auf "Open" klicken und das untere Fenster öffnet sich.

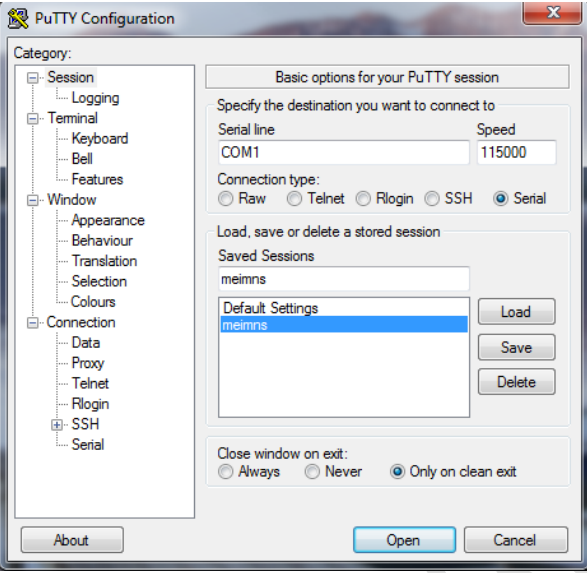

Das ist nun das Sichtfenster von Putty, wo nach dem einschalten der Box dann alle Befehle angezeigt werden, was die Box oder das Betriebssystem der Box beim Starten ausführt. Damit kann man nun sehen wie weit die Box eventuell bootet oder eben ein bestimmter Fehler auftritt. Den Inhalt des Fensters kann man dann herauskopieren und eben den Entwicklern von E² zur Fehlersuche bereitstellen.

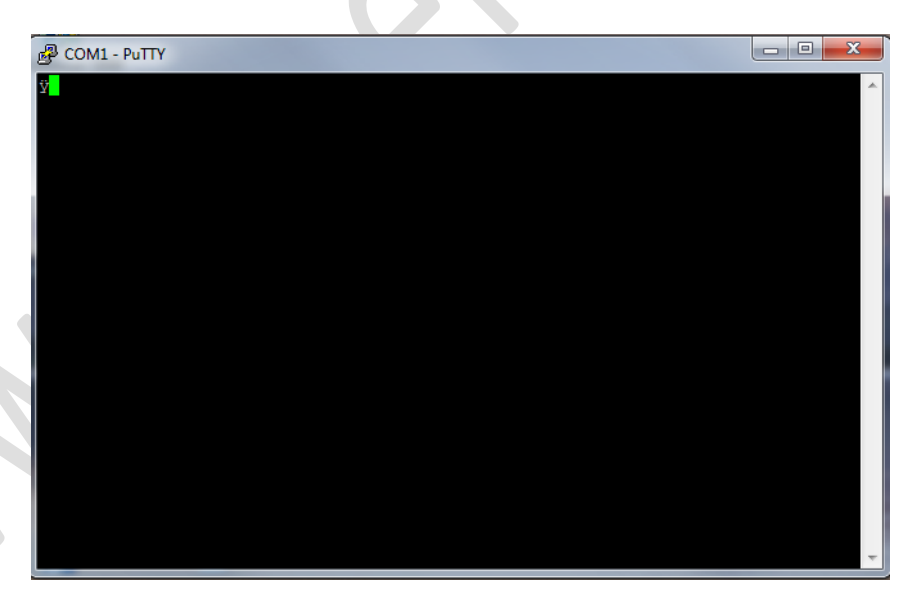

Also zum loggen zuerst das Programm Putty starten und dann die Box einschalten! Natürlich Voraussetzung ist ein richtiges Nullmodemkabel!

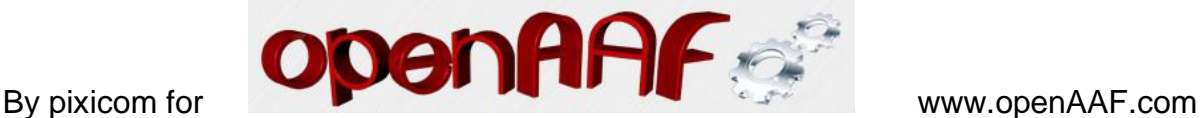

 $\gamma$